## CMSC201 Computer Science I for Majors

#### Lecture 01 – Introduction

Prof. Katherine Gibson Prof. Jeremy Dixon

Based on slides by Shawn Lupoli at UMBC

www.umbc.edu

#### Introductions

- Professor Jeremy Dixon
	- Education
		- DSc in Information Technology (Towson) ABD
		- MS in Information Technology (Hopkins)
		- MBA (Hopkins)
		- MS in Geoenvironmental Studies (Ship)
	- Likes:
		- Long Walks on the Beach
		- Running
		- Video Games

#### Introductions

- Professor Katherine Gibson
	- Education
		- BS in Computer Science, UMBC
		- PhD, University of Pennsylvania
	- Likes
		- Video games
		- Dogs

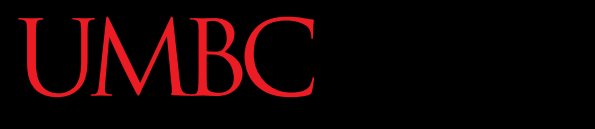

AN HONORS UNIVERSITY IN MARYLAND

#### Course Overview

www.umbc.edu

#### Course Information

- First course in the CMSC intro sequence – Followed by 202
- CS majors must pass with a B or better
- CMPE majors must get at least a C – This changes to a B in Fall 2016!
- No prior programming experience needed – Some may have it

## What the Course is About

- Introduction to Computer Science – Problem solving and computer programming
- We're going to come up with algorithmic solutions to problems
	- What is an algorithm?
- We will communicate our algorithms to computers using the Python language

**7**

## Class Objectives

- By the end of this class, you will be able to:
	- Use an algorithmic approach to solve computational problems
	- Break down complex problems into simpler ones
	- Write and debug programs in the Python programming language
	- Be comfortable with the UNIX environment

# Why Learn to Program?

- Programming skills are useful across a wide range of fields and applications
	- Many scientific professions utilize programming
	- Programming skills allow you to understand and exploit "big data"
	- Logical thinking learned from programming transfers to many other domains

# Grading Scheme

- This class has:
	- 8 Homeworks (40 points each)
		- Small programming assignments
	- 2 Projects (80 points each)
		- Larger programming assignments
	- 10 lab/discussion sections (10 points each)
	- 2 mandatory surveys (10 points each)
	- A midterm (200 points)
	- A comprehensive final exam (200 points)

#### A Note on Labs

- Your "discussion" section is actually a lab – In the Engineer building (ENG)
- Labs are worth 10% of your grade
- You must attend your **assigned** section – No credit for attending other sections

## Submission and Late Policy

• Homeworks and projects will be submitted over the GL server with the submit command

- Homeworks will always be due at 9 pm
- Late homeworks will receive a *zero*
- (In other words, there are no late homeworks)

## Submission and Late Policy

- It is not recommended that you submit close to the deadline
	- Sometimes the server gets overloaded with everyone trying to submit
	- –Developing programs can be tricky and unpredictable
- Start early and submit early (and often!)

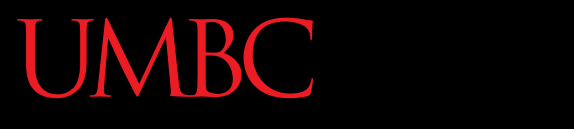

HONORS UNIVERSITY IN MARYLAND A N

#### Academic Integrity

www.umbc.edu

#### Academic Integrity

- We have homeworks and projects in this class
- You should never, *ever, ever* submit work done by someone else as your own
- If you submit someone else's code, both students will get a 0 on the assignment

## Things to Avoid

- Looking at, accessing, downloading, or obtaining anyone else's work
- Copying and pasting another student's code
- Leaving your computer logged in where another student can access it
- Giving your code to another student
- Attempting to buy code online – This will result in an immediate F in the class

## Things that are Okay

- And encouraged!
- Talking to a classmate about a concept
- Getting help from a TA or instructor
- Comparing program output
- Discussing how to test your program
- **Working on practice problems together**

## Why So Much About Cheating?

- Every semester, around 20 students get caught sharing code. Typically, they are stressed, confused, and just wanted to take a shortcut or help a friend. These students endanger their entire academic career when they get caught.
- If you feel like you can't possibly finish a project or homework on your own, contact someone in the course staff for help.

#### **MOSS**

- While we normally have 20 students who get caught cheating, last semester (Fall 2015), we caught 80 students
- This is thanks to a tool we use called MOSS (Measure Of Software Similarity)
- Here is an example of the output

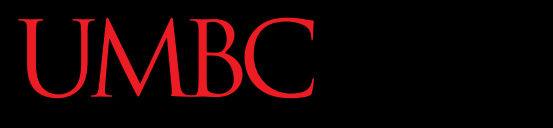

AN HONORS UNIVERSITY IN MARYLAND

#### Getting Help

www.umbc.edu

# Where to Go for Help

- There are a number of places you can go if you are struggling!
	- All of the TAs happy to help
	- If the TAs aren't working out, come by the professors' office hours (this should not be your first resort for help)
- All office hours are posted on the website

#### CMSC 201 TAs

- You are welcome to go to ITE 240 whenever **any** TA is available to get additional help
- We highly encourage going to talk to them if you have any questions regarding assignments
- The final schedule will be posted on Blackboard this week but there should be a TA in IT 240 from 10am-6pm Monday-Thursday and a few hours on Friday

## ITE 240

- This is a computer lab in the ITE building used to hold 201, 202, and 341 office hours
- The 201 TAs will...
	- Be wearing bright yellow lanyards
	- Have their names on the whiteboard in the front
- The TAs are allowed to look at your code!

#### Additional Help

- Tutoring from the Learning Resources Center – By appointment
- Computer help from OIT
	- By phone or in person
- See the syllabus on Blackboard for more info

## Announcement: Note Taker Needed

A peer note taker has been requested for this class. A peer note taker is a volunteer student who provides a copy of his or her notes for each class session to another member of the class who has been deemed eligible for this service based on a disability. Peer note takers will be paid a \$200 stipend for their service. Peer note taking is not a part time job but rather a volunteer service for which enrolled students can earn a stipend for sharing the notes they are already taking for themselves.

If you are interested in serving in this important role, please fill out a note taker application on the Student Support Services website or in person in the SSS office in Math/Psychology 213.

# UMBC Computing Environment

- We develop our programs on UMBC's GL system
	- –GL is running the Linux Operating System
		- GUI Graphical User Interface
		- CLI Command-Line Interface
- Lab 1 will walk you through using the UMBC computing environment

## How Do I Connect to GL?

- Windows
- Download Putty (Lab 1 has a video about this)
- Hostname gl.umbc.edu
- Make sure you pick SSH
- Put in username and password
- Mac
- − SSH client already installed
- Go to the Application folder and select Utilities
- − Open up a terminal window
- Enter the following:
	- **ssh -l username gl.umbc.edu**
- Put in your password

#### Linux Commands

- See: [http://www.csee.umbc.edu/resources/](http://www.csee.umbc.edu/resources/computer-science-help-center/#Resources) [computer-science-help-center/#Resources](http://www.csee.umbc.edu/resources/computer-science-help-center/#Resources)
- Here's a few basic commands:
	- **ls** list contents
	- List files and directories in your current directory
	- Directory is just another word for folder

#### More Basic Commands

- **Important!!** Commands are case sensitive
	- **cd NAME**  change directory
	- **cd ..**  go to parent directory
	- **cd .**  stay in current directory
	- **mkdir NAME** make a new directory

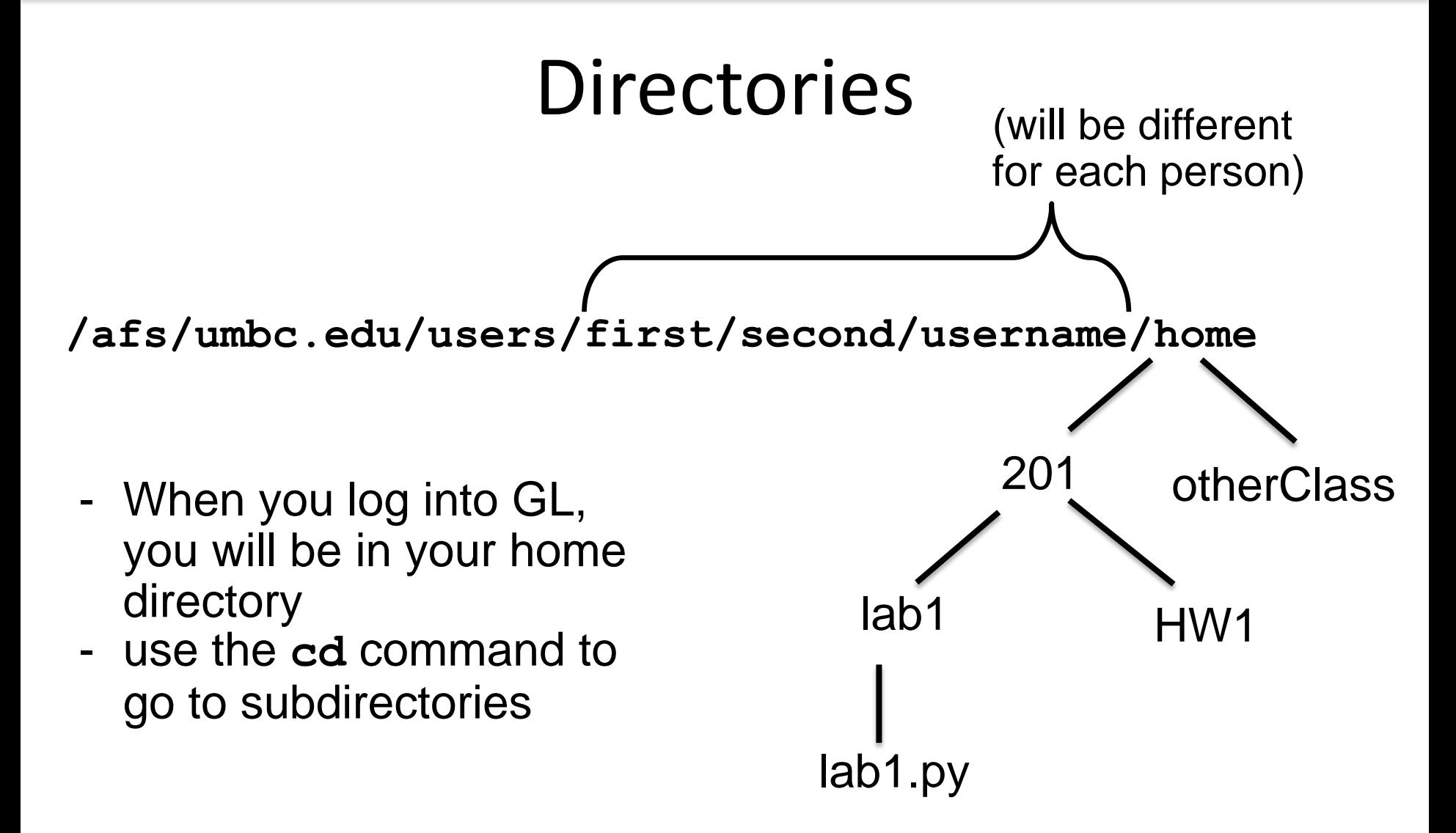

#### emacs – A Text Editor

- Will use emacs to write our python code
- emacs is CLI, not GUI

– Need to use keyboard shortcuts to do things

- Reference:
	- [http://www.csee.umbc.edu/summary-of-basic](http://www.csee.umbc.edu/summary-of-basic-emacs-commands/)[emacs-commands/](http://www.csee.umbc.edu/summary-of-basic-emacs-commands/)

## Keyboard Shortcuts for emacs

- To open a file (new or old) **emacs filename\_goes\_here.txt**
- To save a file **CTRL+X** then **CTRL+S**
- To save and close a file **CTRL+X** then **CTRL+C**
- To undo

**CTRL+\_** (that "CTRL + Shift + -" for underscore)

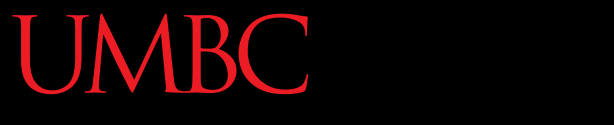

A N HONORS UNIVERSITY IN MARYLAND

#### Computers and Programs

www.umbc.edu

## Today's Objectives

- To have a very basic overview of the components of a computer system
- To understand how data is represented and stored in memory
- To be aware of elements of the UMBC computing environment
- To start thinking algorithmically

## Computing Systems

- Hardware Components
	- Central Processing Unit (CPU)
	- Auxiliary Processors (GPU, etc)
	- Memory
	- Bus
	- Network Connection
	- External Devices: keyboard, monitor, printer
- Software Components
	- Operating System: Linux, MacOS, Windows, etc
	- Applications

#### Inside of a Desktop Computer

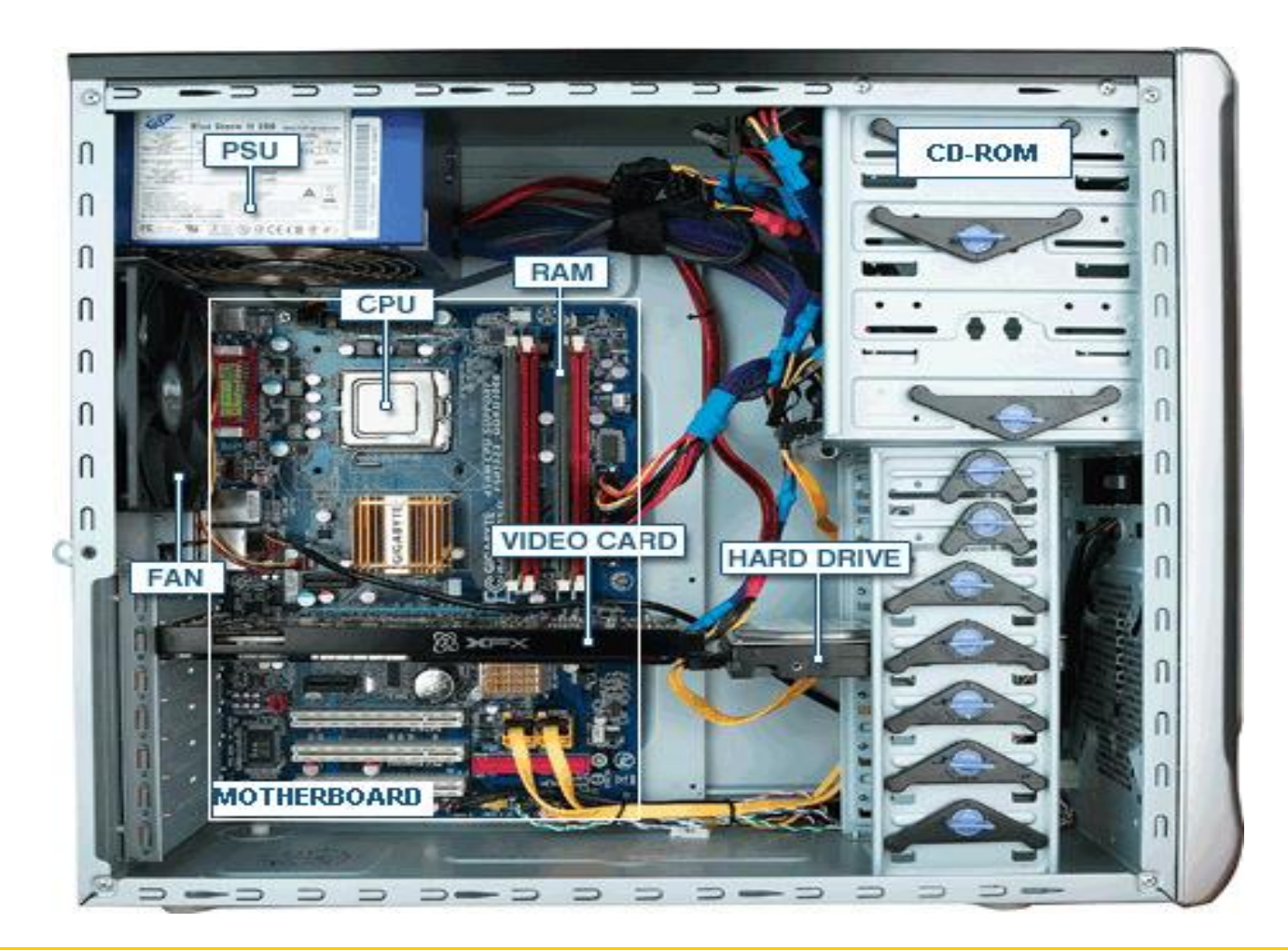

#### The Motherboard

- CPU
- RAM
- Expansion cards and slots
- Built-in components

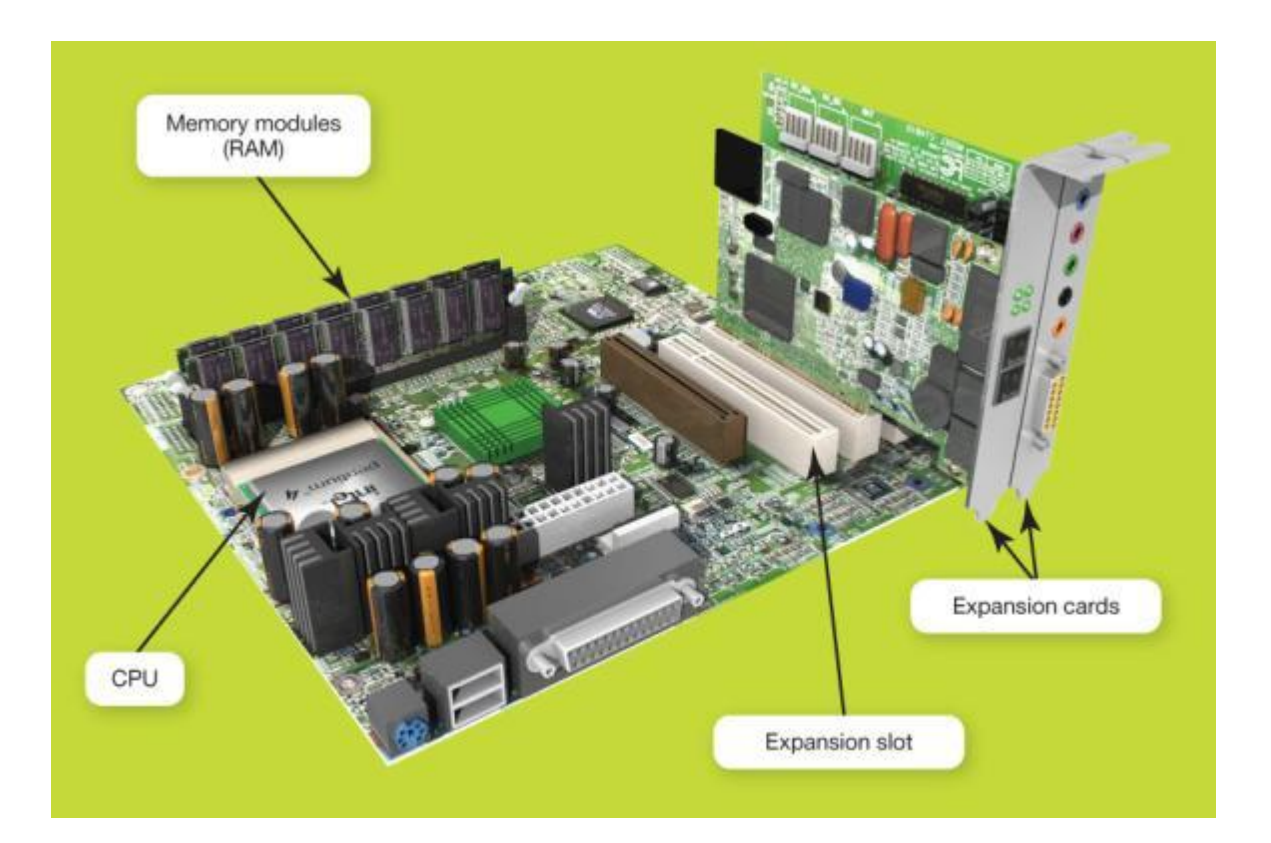

## Central Processing Unit (CPU)

- Referred to as the "brains" of the computer
- Controls all functions of the computer
- Processes all commands and instructions
- Can perform billions of tasks per second

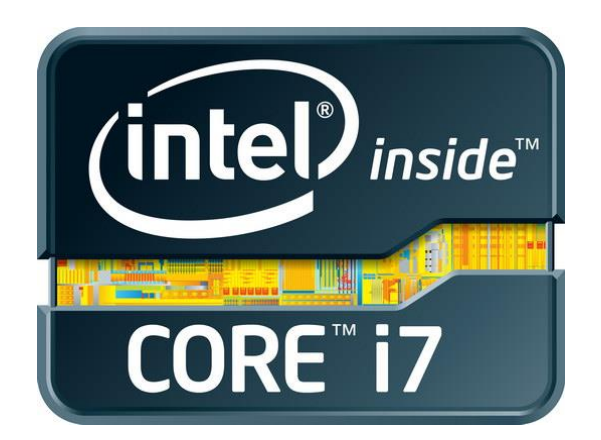

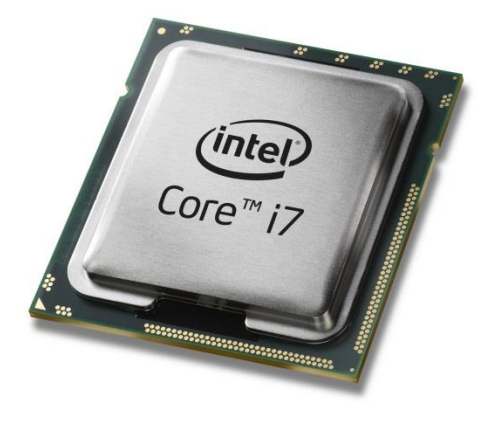

## CPU Performance Measures

- Speed
	- Megahertz (MHz)
	- Gigahertz (GHz)
- Cores
	- Single
	- Dual
	- Quad
	- Eight
	- Hundreds?

Single path vs. the dual path processors for data

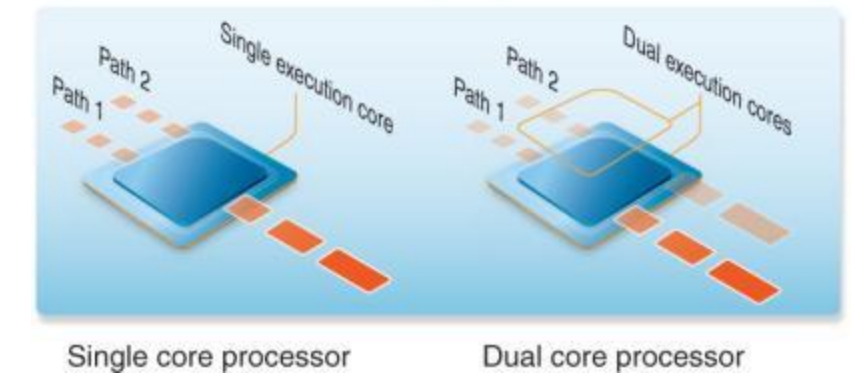

#### Binary Numbers

- Computers store all information (code, text, images, sound,) as a binary representation – "Binary" means only two parts: 0 and 1
- Specific formats for each file help the computer know what type of item/object it is
- But why use binary?

#### Decimal vs Binary

- Why do we use decimal numbers? – Ones, tens, hundreds, thousands, etc.
- But computers don't have fingers...
	- What do they have instead?

• They only have two states: "on" and "off"

#### Decimal Example

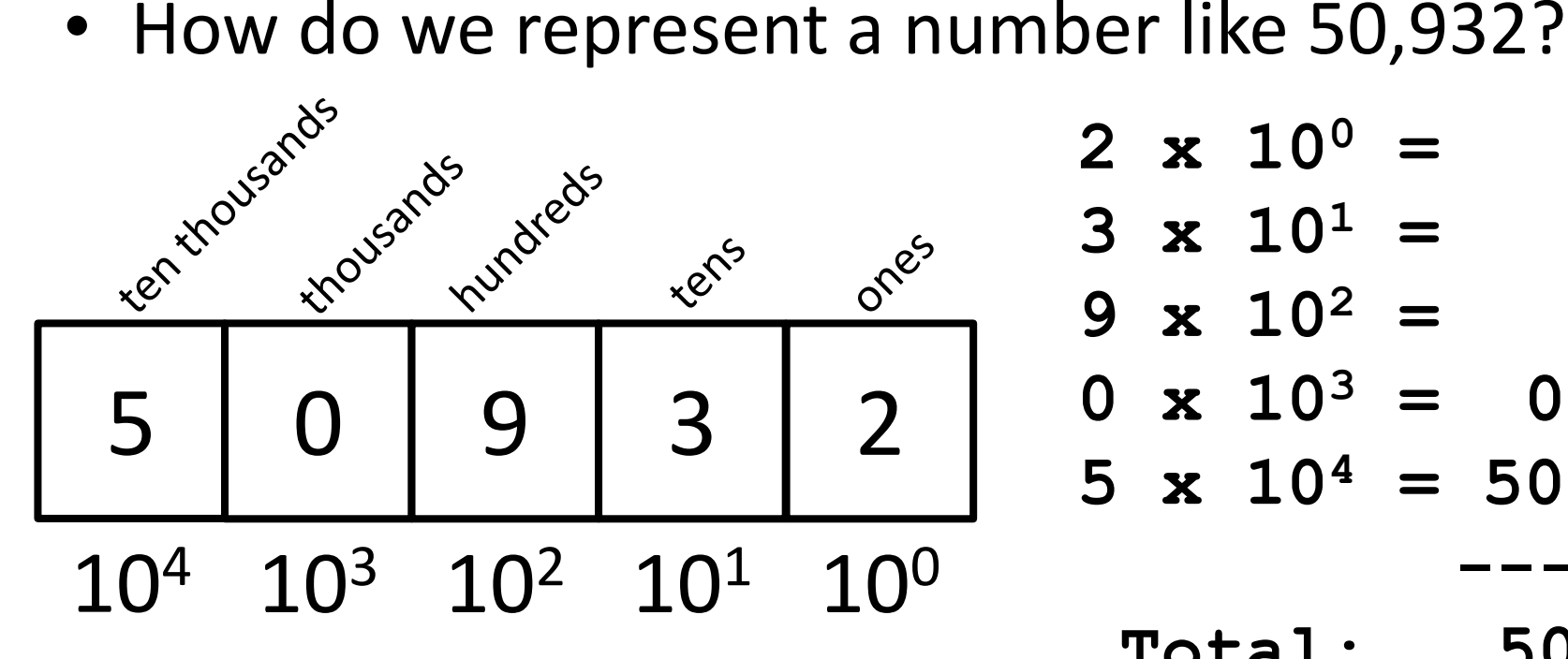

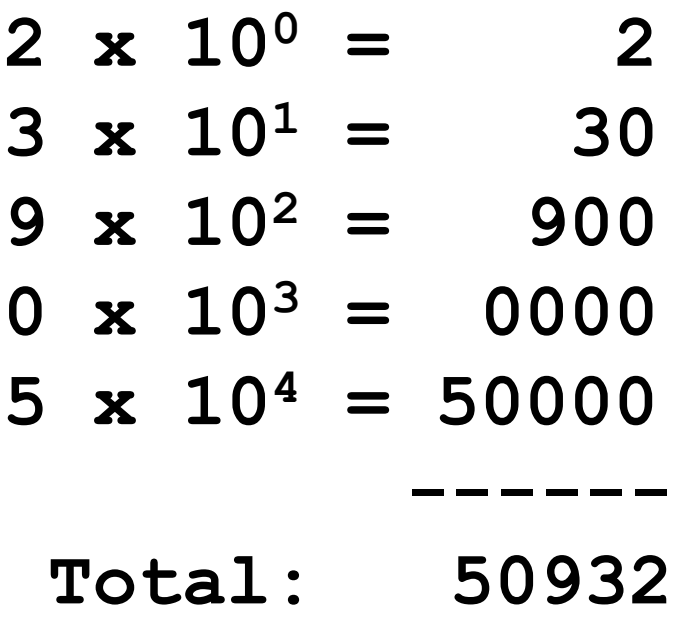

Decimal uses 10 digits, so…

#### Another Decimal Example

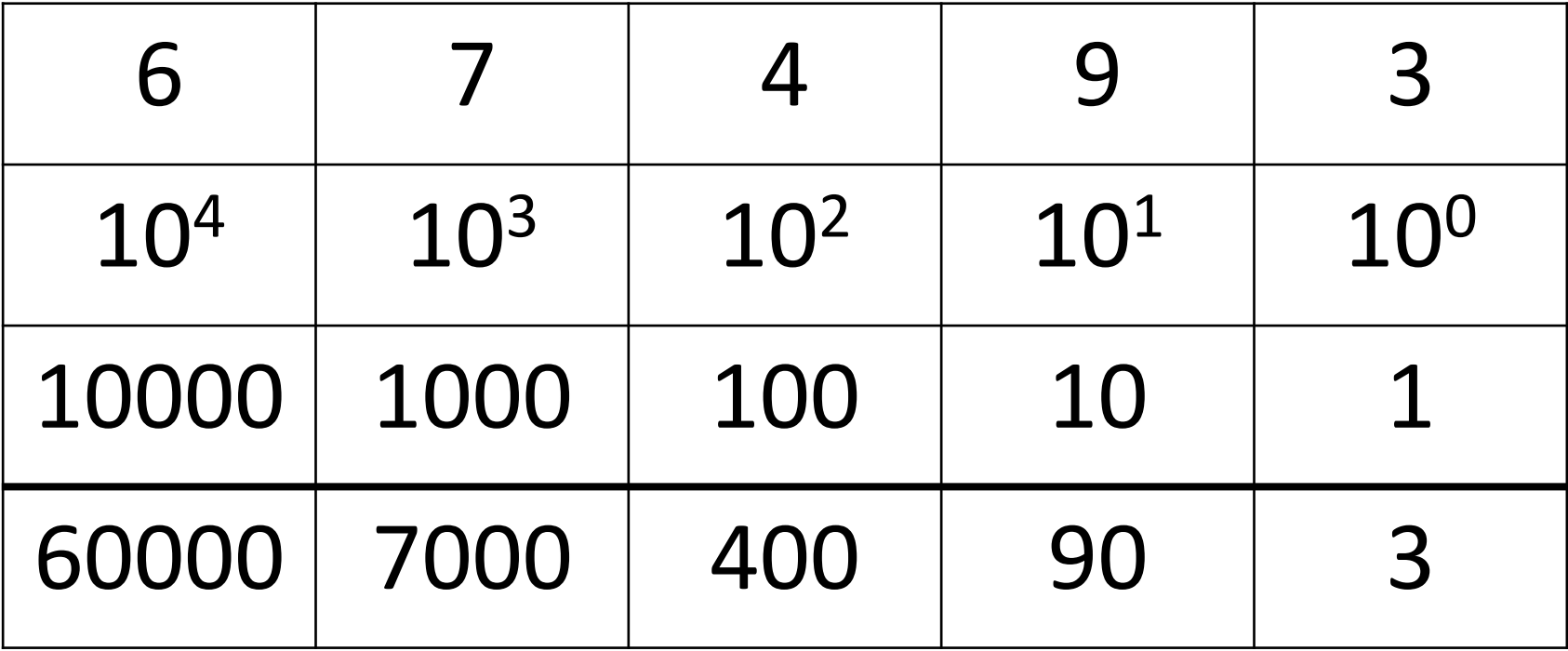

60000+7000+400+90+3 = 67493

#### Binary Example

• Let's do the same with 10110 in binary

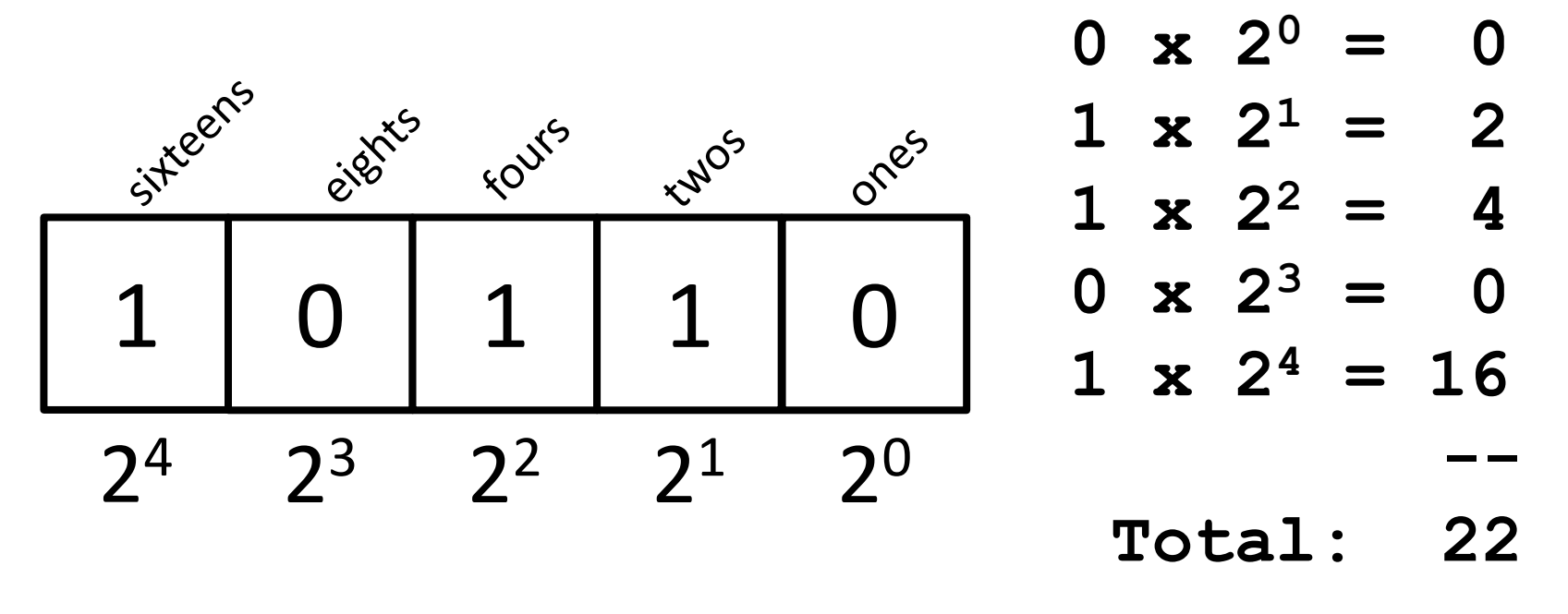

Binary uses 2 digits, so our base isn't 10, but…

## Binary to Decimal Conversion

- Step 1: Draw Conversion Box
- Step 2: Enter Binary Number
- Step 3: Multiply
- Step 4: Add

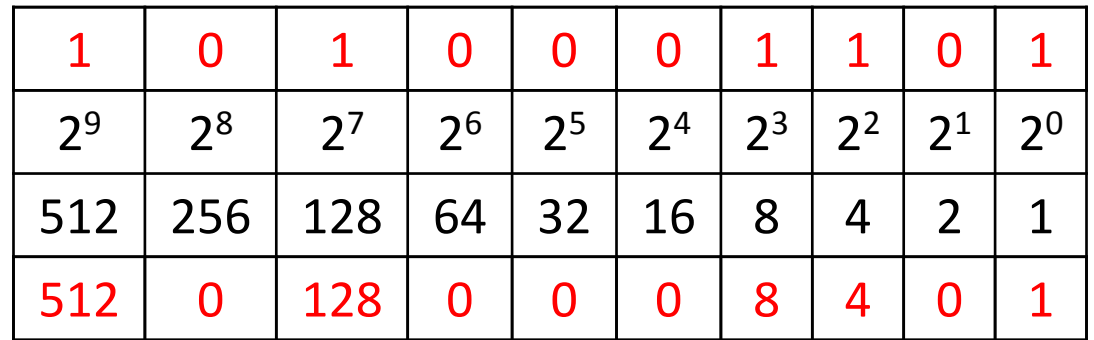

 $512 + 0 + 128 + 0 + 0 + 0 + 8 + 4 + 0 + 1 = 653$ 

## Decimal to Binary Conversion

- Step 1: Draw Conversion Box
- Step 2: Compare decimal to highest binary value
- Step 3: If binary value is smaller, put a 1 there and subtract the value from the decimal number
- Step 4: Repeat until 0

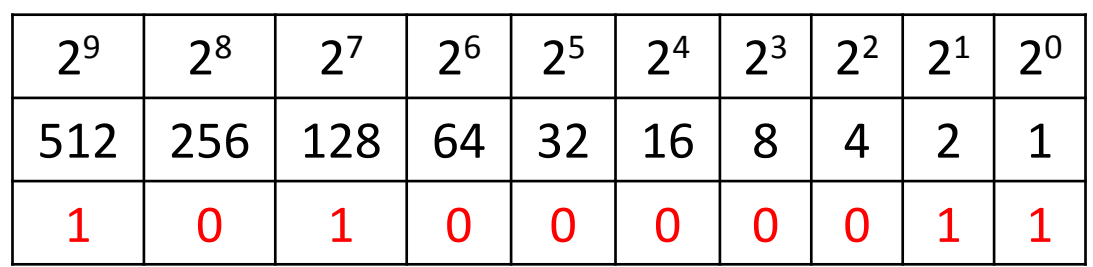

#### Convert 643 to binary

 $643-512 = 131$   $131-128 = 3$   $3-2=1$   $1-1=0$ 

#### Exercise: Converting From Binary

- What are the decimals equivalents of… **101 1111 100000 101010**
	- **1000 0000**

(Longer binary numbers are often broken into blocks of four digits for readability.)

#### Exercise: Converting From Binary

- What are the decimals equivalents of…
	- $101 = 4+0+1 = 5$
	- **1111 = 8+4+2+1 = 15**
	- **100000 = 32+0+0+0+0+0 = 32**
	- **101010 = 32+0+8+0+2+0 = 42**
	- **1000 0000 = 128+...+0+0 = 128**

(Longer binary numbers are often broken into blocks of four digits for readability.)

## Converting to Binary

• What are the binary equivalents of...

**9**

**27**

**68**

**1000**

#### Converting to Binary

- What are the binary equivalents of...
	- **9 = 1001 (or 8+1)**
	- **27 = 0001 1011 (or 16+8+2+1)**
	- **68 = 0100 0100 (or 64+4)**
	- **1000 = 0011 1110 1000 (or 512+256+128+64+32+8)**

## "Levels" of Languages

- Machine Code (lowest level)
	- Code that the computer can directly execute
	- Binary (0 or 1)
- Low Level Language
	- Interacts with the hardware of the computer
	- Assembly language
- High Level Language
	- Compiled or interpreted into machine code
	- Java, C++, Python

# Compilation vs Interpretation

- Compiler
	- A complex computer program that takes another program and translates it into machine language
	- Compilation takes longer, but programs run faster
- Interpreter
	- Simulates a computer that can understand a high level language
	- Allows programming "on the fly"

# Algorithmic Thinking

- Algorithms are an ordered set of clear steps that fully describes a process
- Examples from real life:
	- Recipes
	- Driving directions
	- Instruction manual (IKEA)

## Exercise: PB&J Algorithm

- English speaking aliens are visiting Earth for the first time. They want to know how to make a peanut butter and jelly sandwich.
- Explicitly, what are the required steps for building a peanut butter and jelly sandwich?

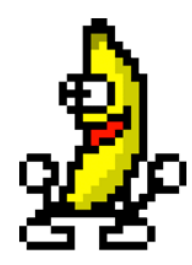

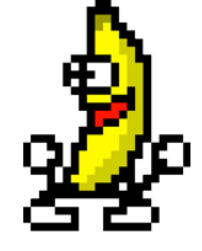

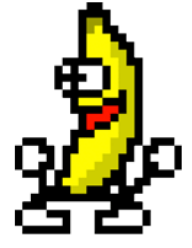

#### Announcements

• Labs begin the week of February 1st

• Make sure to log into the course Blackboard – Let us know if you have any problems

• Take the Syllabus Quiz on Blackboard

#### Practice Problems

- Convert the following numbers to binary:
	- 1, 3, 5, 22, 42, 56, 78, 127, 166, 250, 255
- Convert the following numbers to decimal:
	- **1111**, **0000 1111**, **0101 1011**, **0010 0010**, **0110 0011**, **1011 0001**, **1110 0001**, **1111 1111**
		- Remember that breaking binary numbers into blocks of four digits is done for readability!
- Check your answers with these online tools
	- [Binary to decimal converter](http://www.binaryhexconverter.com/binary-to-decimal-converter)
	- [Decimal to binary converter](http://www.binaryhexconverter.com/decimal-to-binary-converter)